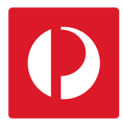

## **Mapping Catchments**  Pin and Radius

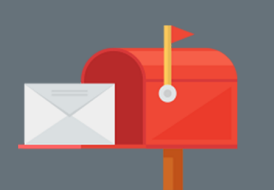

Using Campaign Targeter, it's easy to create catchments by placing a pin on the map and setting a delivery radius around it. You can select the size of the radius and can add as many pins as you like.

1. Select the "Where" tab.

 $\mathbf{i}$ 

 $\blacksquare$ 

 $\mathbf{i}$ 

- 2. Select the "Pin an address" catchment method.
- 3. Select a catchment radius. The radius of each catchment can be adjusted at any time.
- 4. Find the desired target location area by moving and zooming the map or using the search field.
- 5. Select a point on the map to drop a pin at the desired location, or
- 6. Enter an address in the search field and select the pin icon.

This creates a catchment, marked by a red pin and a circle at the selected radius, which represents your delivery area.

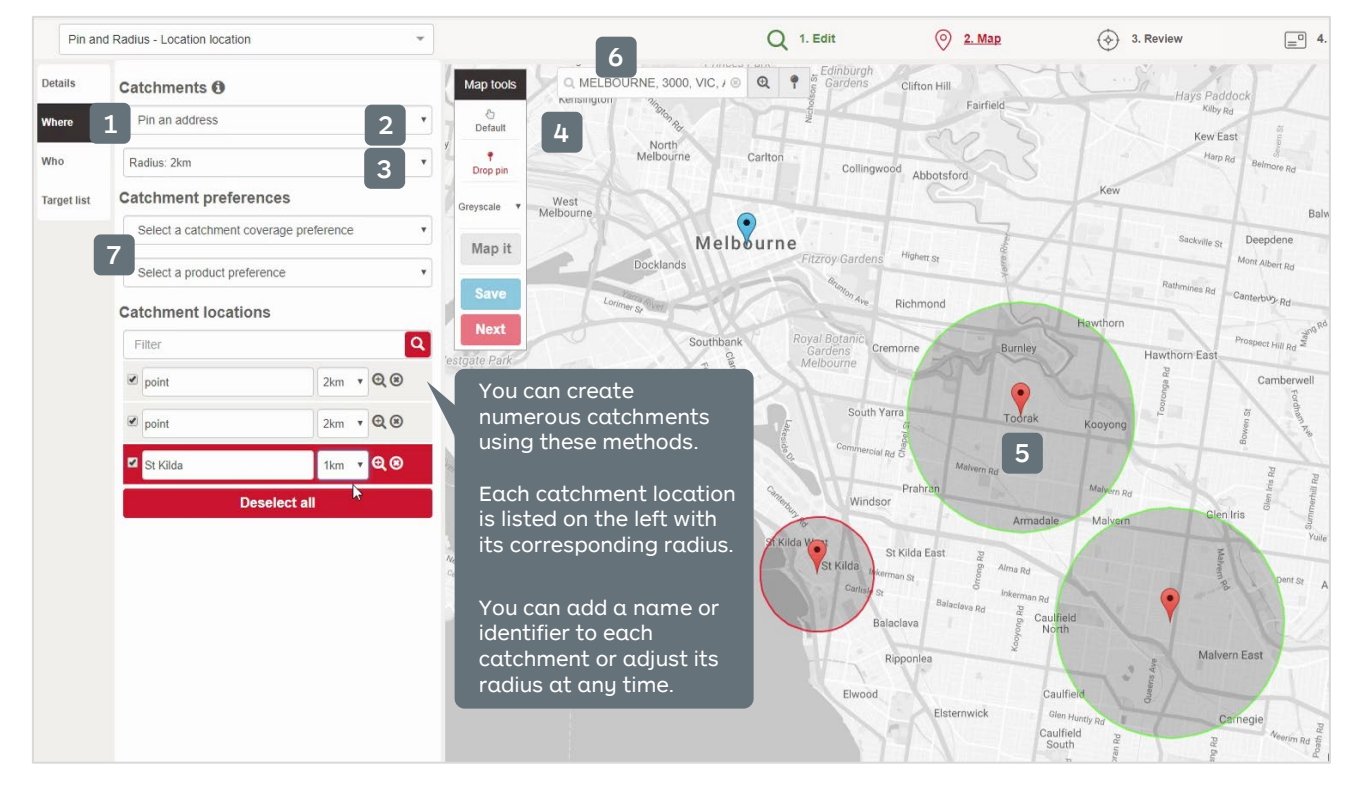

7. Choose your campaign preferences and select "Map It" to preview your campaign delivery.

Note: Select "Save" and then "Next" to download and review a Summary Report.

For more helpful information and to register, visit: **auspost.com.au/campaigntargeter**